# **Saeco**

 $\bigoplus$ 

# INCANTO HD8911

 $\bigcirc$ 

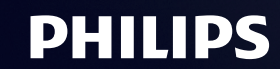

Saeco, a Philips brand

 $\bigcirc$ 

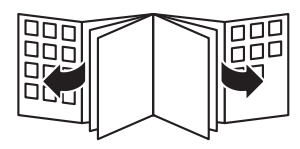

 $\Box$ 

 $\vdash_1$ 

 $\mathbb{L}$ 

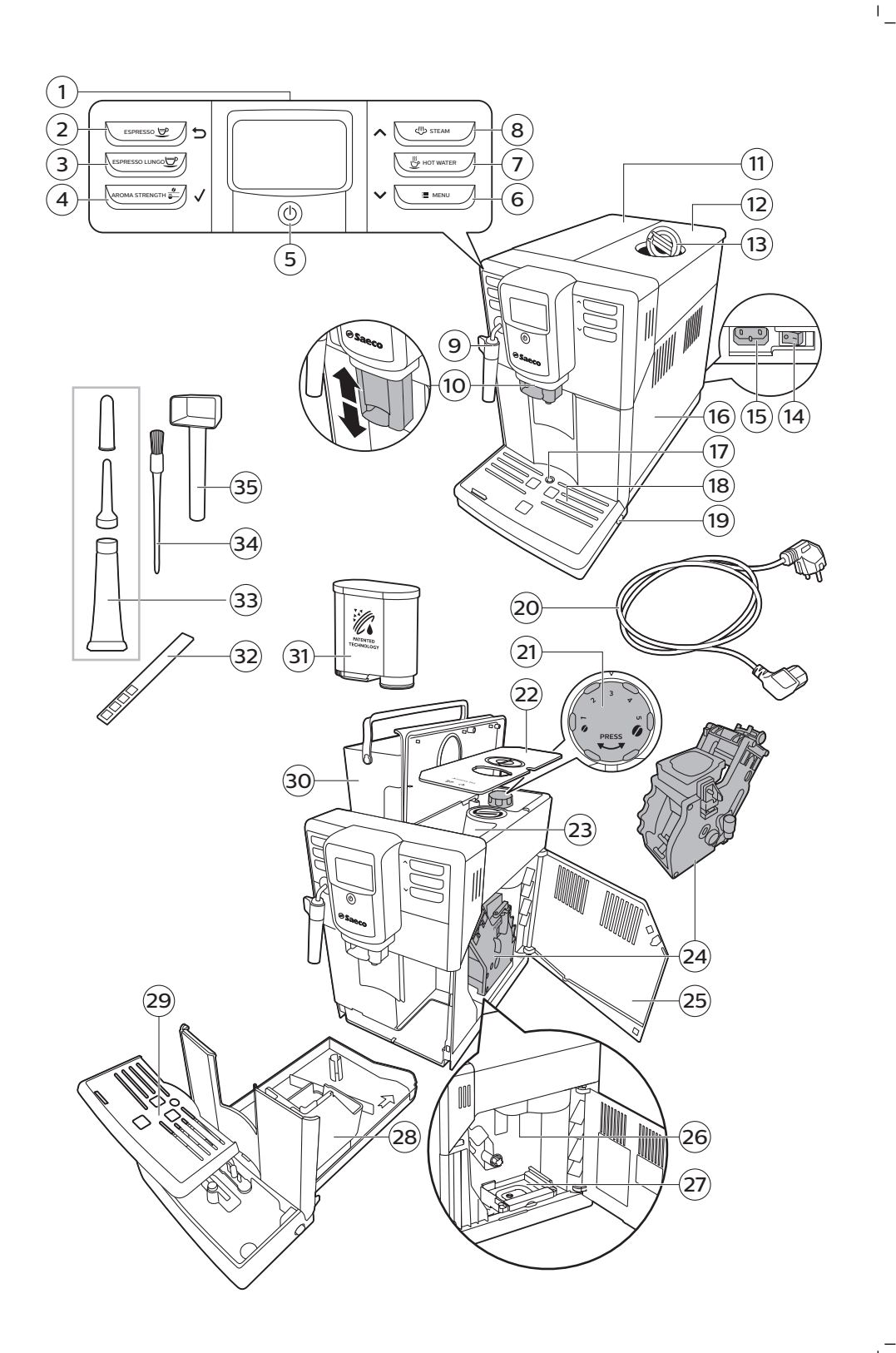

 $\mathbf{I}$ 

 $\mathbb{E}_1$ 

 $\mathbf{r}^{\top}$ 

 $\mathbf{1}$ 

 $\vdash_1$ 

 $\mathbf{r}^{\pm}$ 

 $\mathfrak{l}_+$ 

 $\mathbb{I}_+$ 

# Πίνακας περιεχομένων

 $\mathbb{L}^1$ 

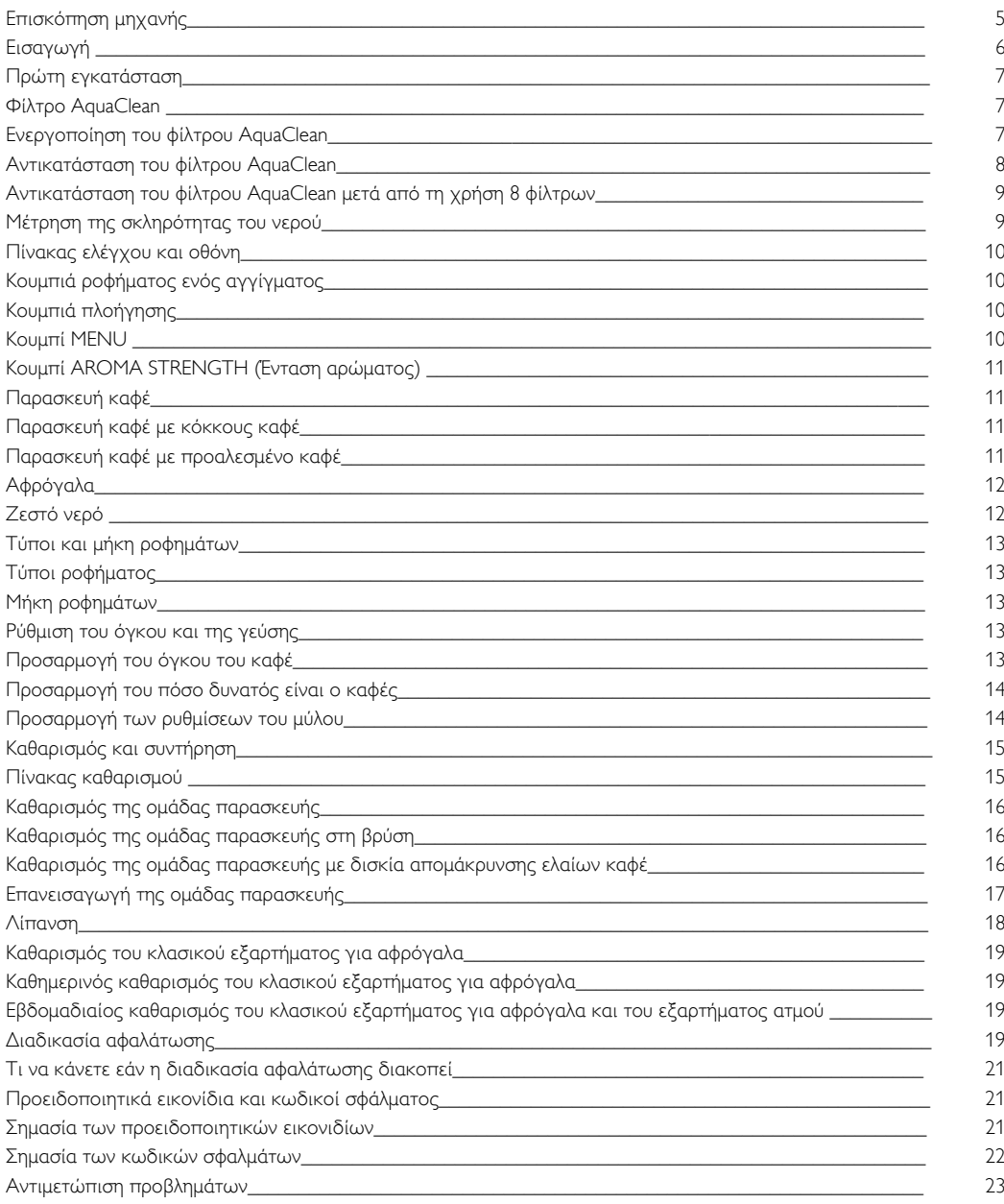

# Επισκόπηση μηχανής

 $\overline{\phantom{a}}_1$ 

 $\mathbf{1}^-$ 

<span id="page-5-0"></span> $\perp$ 

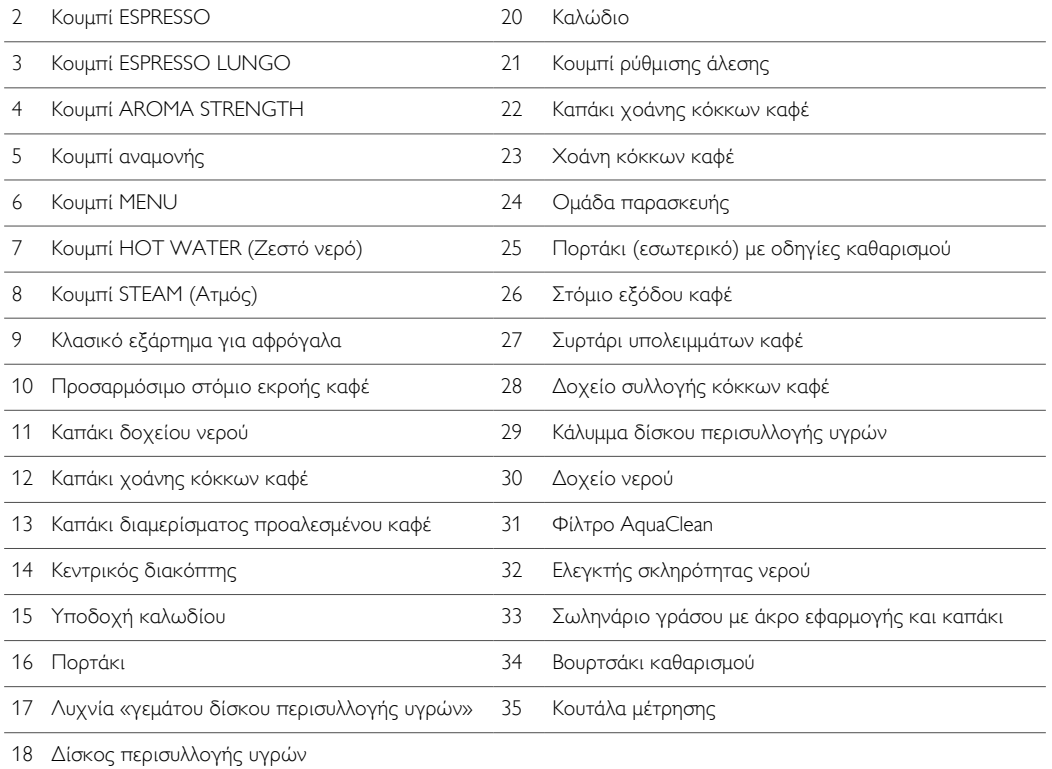

# Εισαγωγή

 $^{-}$ <sub>1</sub>

Συγχαρητήρια για την αγορά της πλήρως αυτόματης μηχανής καφέ Saeco! Για να επωφεληθείτε πλήρως από την υποστήριξη που παρέχει η Saeco, δηλώστε το προϊόν σας στην ιστοσελίδα www.saeco.com/care.

Για να σας βοηθήσει να εκμεταλλευτείτε στο έπακρο τη μηχανή καφέ σας, η Saeco προσφέρει πλήρη υποστήριξη με 4 διαφορετικούς τρόπους:

- Τον ξεχωριστό οδηγό γρήγορης έναρξης για την πρώτη εγκατάσταση και την πρώτη χρήση.
- Το παρόν εγχειρίδιο χρήστη για πιο λεπτομερείς πληροφορίες για τον τρόπο χρήσης της μηχανής, τον τρόπο να την κρατάτε καθαρή, τον τρόπο να την αφαλατώνετε και τον τρόπο να επιλύετε προβλήματα.

 $\mathbf{L}$ 

 $\mathbf{L}$ 

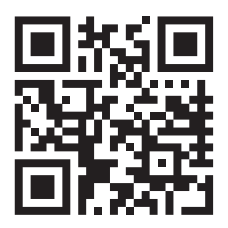

<span id="page-6-0"></span> $\overline{1}$ 

 $\overline{1}$ 

- Αυτός είναι ο κωδικός QR. Σαρώστε τον παρόντα κωδικό για να αποκτήσετε πρόσβαση σε βίντεο παρουσίασης για το πώς να παρασκευάζετε του καλύτερους καφέδες, πώς να καθαρίζετε τη μηχανή και για μια λίστα συχνών ερωτήσεων. (www.saeco.com/care)
- Το ξεχωριστό φυλλάδιο με σημαντικές πληροφορίες για την ασφάλεια.

## Πρώτη εγκατάσταση

Για την πρώτη εγκατάσταση, ακολουθήστε τις οδηγίες στον ξεχωριστό οδηγό γρήγορης έναρξης.

Σημείωση: Αυτή η μηχανή έχει ελεγχθεί με καφέ. Αν και έχει καθαριστεί προσεκτικά, ίσως να υπάρχουν ορισμένα υπολείμματα καφέ. Ωστόσο, εγγυόμαστε ότι η μηχανή είναι απολύτως καινούρια.

Σημείωση: Μπορείτε να τοποθετήσετε το φίλτρο AquaClean κατά τη διαδικασία της πρώτης εγκατάστασης (βλέπε ξεχωριστό οδηγό γρήγορης έναρξης). Εάν παραλείψετε την εγκατάσταση του φίλτρου AquaClean στην πρώτη χρήση, μπορείτε να το εγκαταστήσετε αργότερα εισάγοντας το μενού.

## Φίλτρο AquaClean

Το φίλτρο AquaClean έχει σχεδιαστεί έτσι ώστε να μειώνει τις εναποθέσεις αλάτων στη μηχανή του καφέ σας και να παρέχει φιλτραρισμένο νερό για να διατηρείται το άρωμα και η γεύση κάθε φλιτζανιού του καφέ. Εάν χρησιμοποιείτε μια σειρά 8 φίλτρων AquaClean, όπως υποδεικνύεται σε αυτό το εγχειρίδιο χρήστη, δεν χρειάζεται να αφαλατώσετε τη μηχανή σας για 5000 φλιτζάνια.

Σημείωση: Η μηχανή θα πρέπει να έχει καθαριστεί εντελώς από τα άλατα, για να αρχίσετε να χρησιμοποιείτε το φίλτρο AquaClean. Εάν δεν ενεργοποιήσατε το φίλτρο κατά την πρώτη εγκατάσταση, πρέπει να αφαλατώσετε τη μηχανή πριν να ενεργοποιήσετε το φίλτρο.

#### Ενεργοποίηση του φίλτρου AquaClean

Σημείωση: Πάντα να επιβεβαιώνετε την ενεργοποίηση του φίλτρου AquaClean στο μενού της μηχανής, όπως περιγράφεται παρακάτω. Χρειάζεστε επίσης να το κάνετε αυτό αφού αντικαταστήσετε το φίλτρο AquaClean. Ενεργοποιώντας το φίλτρο AquaClean στο μενού της μηχανής, η μηχανή παρακολουθεί τον αριθμό των φίλτρων που χρησιμοποιούνται. Όταν το φίλτρο έχει αντικατασταθεί 8 φορές, η μηχανή σάς υπενθυμίζει να το αφαλατώσετε.

1 Για οδηγίες για το πώς να τοποθετήσετε το φίλτρο AquaClean στη δεξαμενή νερού, βλέπε τον ξεχωριστό οδηγό γρήγορης έναρξης.

<span id="page-7-0"></span> $\overline{1}$ 

 $0/8$ 80% NEW?

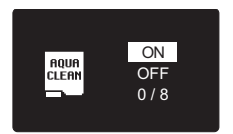

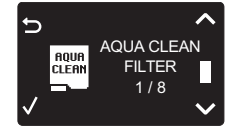

Σημείωση: Κουνήστε το φίλτρο AquaClean για περίπου 5 δευτερόλεπτα, βυθίστε το ανάποδα σε μια κανάτα με κρύο νερό και περιμένετε έως ότου σταματήσουν να βγαίνουν φυσαλίδες.

 $\overline{1}$ 

- 2 Πατήστε το κουμπί MENU (Μενού), επιλέξτε MENU (Μενού) και πατήστε το κουμπί OK για επιβεβαίωση. Μετακινηθείτε στο AQUACLEAN FILTER. Πατήστε το κουμπί OK για επιβεβαίωση.
	- Η οθόνη εμφανίζει το αριθμό των φίλτρων AquaClean που έχουν εγκατασταθεί προηγουμένως από 0 έως 8 φίλτρα.
- 3 Επιλέξτε το ON (Ενεργοποίηση) στην οθόνη και πατήστε το κουμπί OK για επιβεβαίωση.
- 4 Η οθόνη ενημερώνει αυτόματα τον αριθμό των φίλτρων που χρησιμοποιούνται.
	- Κατόπιν, θα εμφανιστεί η οθόνη ετοιμότητας της μηχανής με το εικονίδιο AquaClean 100% που υποδεικνύει ότι το φίλτρο έχει εγκατασταθεί.
- 5 Παρασκευάστε 2 φλιτζάνια ζεστού νερού (0,5 λίτρα), για να ολοκληρωθεί η ενεργοποίηση. Απορρίψτε αυτό το νερό.

#### Αντικατάσταση του φίλτρου AquaClean

Σημείωση: Αντικαταστήστε το φίλτρο AquaClean μόλις η χωρητικότητά του πέσει στο 0% και αρχίσει να αναβοσβήνει γρήγορα το εικονίδιο του φίλτρου. Να αντικαθιστάτε το φίλτρο AquaClean τουλάχιστον μία φορά κάθε 3 μήνες, ακόμα κι αν η μηχανή δεν έχει ακόμα υποδείξει ότι απαιτείται αντικατάσταση.

Συμβουλή: Σας συνιστούμε να αγοράσετε νέο φίλτρο, όταν η χωρητικότητά του πέσει στο 10% και αρχίσει να αναβοσβήνει αργά το εικονίδιο του φίλτρου. Έτσι, θα μπορέσετε να αντικαταστήσετε το φίλτρο, όταν η χωρητικότητά του πέσει στο 0%.

- 1 Αφαιρέστε το φίλτρου AquaClean και αντικαταστήστε το με ένα νέο φίλτρο AquaClean (επίσης δείτε τον ξεχωριστό οδηγό γρήγορης έναρξης).
- 2 Πατήστε το κουμπί MENU (Μενού), κυλήστε στο AQUACLEAN FILTER και πατήστε το κουμπί OK για επιβεβαίωση.

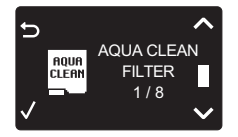

 $\mathbf{L}$ 

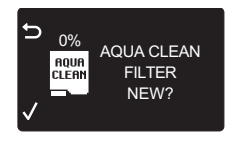

<span id="page-8-0"></span> $\overline{\phantom{a}}$ 

 $\overline{1}$ 

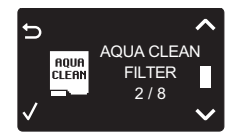

- Η οθόνη ρωτά εάν θέλετε να ενεργοποιήσετε ένα νέο φίλτρο.
- 3 Πατήστε το κουμπί OK για επιβεβαίωση.
	- Η οθόνη ενημερώνει αυτόματα τον αριθμό των φίλτρων που χρησιμοποιούνται.
- 4 Παρασκευάστε 2 φλιτζάνια ζεστού νερού (0,5 λίτρα), για να ολοκληρωθεί η ενεργοποίηση. Απορρίψτε αυτό το νερό.

## Αντικατάσταση του φίλτρου AquaClean μετά από τη χρήση 8 φίλτρων

DESCALE BEFORE ACTIVATING FILTER

- 1 Όταν το εικονίδιο του φίλτρου αρχίσει να αναβοσβήνει στην οθόνη, πατήστε το κουμπί MENU (Μενού), κυλήστε στο φίλτρο AQUACLEAN FILTER και πατήστε το κουμπί OK για επιβεβαίωση.
	- Η οθόνη σάς λέει ότι χρειάζεστε να αφαλατώσετε τη μηχανή προτού ενεργοποιήσετε το νέο φίλτρο.
- 2 Πατήστε το κουμπί OK, για να ξεκινήσει η διαδικασία αφαλάτωσης.
	- Πατήστε το κουμπί escape (έξοδος) αρκετές φορές, για να βγείτε από το μενού φίλτρου, εάν δεν θέλετε να αφαλατώσετε αμέσως.
- 3 Στο τέλος της διαδικασίας αφαλάτωσης, η οθόνη σάς ρωτά εάν θέλετε να εγκαταστήσετε το φίλτρο AquaClean.
	- Ακολουθήστε τα βήματα που αναφέρονται στην ενότητα «Αντικατάσταση του φίλτρου AquaClean».

# Μέτρηση της σκληρότητας του νερού

Σημείωση: Εάν έχετε εγκαταστήσει το φίλτρο AquaClean, δεν χρειάζεται να ρυθμίσετε τη σκληρότητα του νερού.

Για να μπορέσετε να ρυθμίσετε τις ρυθμίσεις της μηχανής για το νερό στην περιοχή σας, μετρήστε τη σκληρότητα του νερού με τη δοκιμαστική ταινία σκληρότητας νερού που παρέχεται. Η προεπιλεγμένη σκληρότητα του νερού της μηχανής έχει ρυθμιστεί στο υψηλότερο επίπεδο (4). Εάν η μετρημένη σκληρότητα του νερού διαφέρει, προσαρμόστε τη ρύθμιση στο μενού της μηχανής.

- 1 Βυθίστε τη δοκιμαστική ταινία σκληρότητας νερού (που παρέχεται με τη μηχανή) σε νερό της βρύσης για 1 δευτερόλεπτο.
- 2 Αφαιρέστε τη δοκιμαστική ταινία σκληρότητας νερού και περιμένετε 1 λεπτό.
- 3 Ελέγξτε πόσα τετράγωνα έχουν κοκκινίσει και ελέγξτε τη σκληρότητα του νερού στον παρακάτω πίνακα.

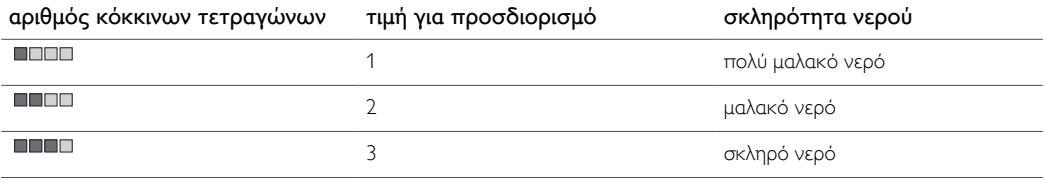

<span id="page-9-0"></span>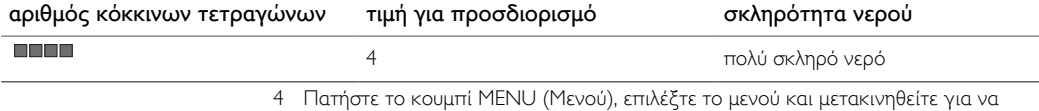

επιλέξετε σκληρότητα νερού. Επιλέξτε την προτιμώμενη ρύθμιση σκληρότητας νερού και πατήστε το κουμπί OK για επιβεβαίωση.

## Πίνακας ελέγχου και οθόνη

Αυτή η μηχανή espresso έχει μια αυτοεπεξηγούμενη οθόνη για εύκολη χρήση. Διαβάστε τις παρακάτω ενότητες για μια γρήγορη παρουσίαση των κουμπιών.

## Κουμπιά ροφήματος ενός αγγίγματος

Χρησιμοποιήστε τα κουμπιά ροφημάτων ενός αγγίγματος (ESPRESSO, ESPRESSO LUNGO, HOT WATER και STEAM), για να ετοιμάσετε γρήγορα ένα από τα προκαθορισμένα ροφήματα.

- Εάν θέλετε να σταματήσετε τη διαδικασία παρασκευής προτού η μηχανή ολοκληρώσει την εκροή του προκαθορισμένου όγκου καφέ, πατήστε το κουμπί OK.
- Χρησιμοποιήστε το κουμπί STEAM, για να φτιάξετε αφρόγαλα.
- Μπορείτε να προσαρμόσετε τον όγκο του espresso ή του espresso lungo.

## Κουμπιά πλοήγησης

Ορισμένα από τα κουμπιά ροφήματος ενός αγγίγματος έχουν μια διπλή λειτουργία. Χρησιμοποιήστε αυτά τα κουμπιά για να πλοηγηθείτε στο μενού:

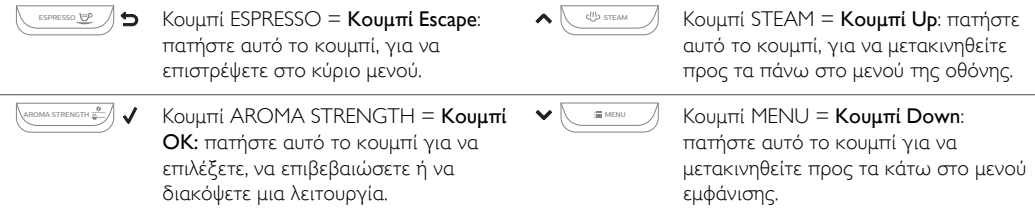

## Κουμπί MENU

 $\overline{1}$ 

Χρησιμοποιήστε το κουμπί MENU, για να αλλάξετε τις ακόλουθες ρυθμίσεις:

- Αντίθεση οθόνης
- Θερμοκρασία καφέ
- Χρόνος αναμονής: αυτή είναι η ώρα μετά την οποία η μηχανή εισέρχεται σε κατάσταση αναμονής.
- Σκληρότητα νερού: για να μπορέσετε να προσαρμόσετε τις ρυθμίσεις της μηχανής για το νερό στην περιοχή σας, μετρήστε τη σκληρότητα του νερού.
- Για να ενεργοποιήστε το φίλτρο AquaClean
- Για να ξεκινήσετε την αφαλάτωση

 $\mathbf{I}$ 

## Κουμπί AROMA STRENGTH (Ένταση αρώματος)

Χρησιμοποιήστε το κουμπί AROMA STRENGTH (Ένταση αρώματος) για να ρυθμίσετε την ένταση του καφέ ή για να παρασκευάσετε προαλεσμένο καφέ.

# Παρασκευή καφέ

<span id="page-10-0"></span> $\overline{1}$ 

#### Παρασκευή καφέ με κόκκους καφέ

Προσοχή: Να χρησιμοποιείτε μόνο κόκκους καφέ espresso. Μη βάζετε ποτέ αλεσμένο καφέ, ακαβούρδιστους ή καραμελωμένους κόκκους καφέ στη χοάνη κόκκων καφέ, καθώς έτσι μπορεί να προκληθεί βλάβη στη μηχανή.

Για να παρασκευάσετε καφέ, ακολουθήστε τις οδηγίες στον ξεχωριστό οδηγό γρήγορης έναρξης.

Για να παρασκευάσετε δύο φλιτζάνια espresso ή espresso lungo, πατήστε το κουμπί του επιθυμητού ροφήματος δύο φορές. Η μηχανή πραγματοποιεί ταυτόχρονα δύο κύκλους άλεσης με τη σειρά.

Σημείωση: Η χρήση του καπακιού της χοάνης κόκκων καφέ βοηθά στο να διατηρούνται φρέσκοι οι κόκκοι καφέ.

#### Παρασκευή καφέ με προαλεσμένο καφέ

Όταν παρασκευάζετε καφέ με προαλεσμένο καφέ, χρησιμοποιήστε την κουτάλα δοσομετρητή που παρέχεται για να βάλετε τη σωστή δόση στο διαμέρισμα του προαλεσμένου καφέ. Μην προσθέτετε υπερβολική ποσότητα προαλεσμένου καφέ για να αποφύγετε να μπλοκαριστεί το συρτάρι απόρριψης.

- 1 Ανοίξτε το καπάκι του διαμερίσματος προαλεσμένου καφέ.
- 2 Ρίξτε μία κουτάλα προαλεσμένου καφέ στο διαμέρισμα προαλεσμένου καφέ και κλείστε το καπάκι.

Προσοχή: Μην τοποθετήσετε οποιαδήποτε άλλη ουσία εκτός από προαλεσμένο καφέ στο διαμέρισμα προαλεσμένου καφέ, καθώς αυτό μπορεί να βλάψει τη μηχανή.

- 3 Τοποθετήστε ένα φλιτζάνι κάτω από το στόμιο εκροής καφέ.
- 4 Πατήστε το κουμπί AROMA STRENGTH και επιλέξτε τη λειτουργία παρασκευής με προαλεσμένο καφέ.
- 5 Πατήστε το κουμπί ESPRESSO.

Η μηχανή ξεκινά αυτόματα την παρασκευή του επιλεγμένου ροφήματος.

Σημείωση: Με το προαλεσμένο καφέ, μπορείτε να παρασκευάσετε μόνο έναν καφέ κάθε φορά.

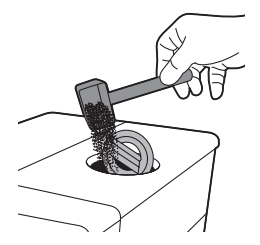

<span id="page-11-0"></span> $\overline{\phantom{a}}$ 

# Αφρόγαλα

Προειδοποίηση: Κίνδυνος εγκαυμάτων! Πριν από την εκροή ενδέχεται να εκτοξευτούν μικρές σταγόνες νερού. Χρησιμοποιείτε μόνο την κατάλληλη προστατευτική λαβή.

Σημείωση: Χρησιμοποιήστε κρύο γάλα (σε θερμοκρασία περίπου 5 °C), με περιεκτικότητα σε πρωτεΐνες τουλάχιστον 3% για να έχετε το καλύτερο δυνατό αποτέλεσμα. Μπορείτε να χρησιμοποιήσετε πλήρες ή ημιαποβουτυρωμένο γάλα. Είναι επίσης δυνατό να χρησιμοποιήσετε αποβουτυρωμένο γάλα, γάλα σόγιας και γάλα χωρίς λακτόζη.

Σημείωση: Σας συνιστούμε να ξεπλένετε το κύκλωμα νερού πριν από τη χρήση. Πατήστε το κουμπί STEAM (Ατμός), για να διανείμετε ατμό για λίγα δευτερόλεπτα.

- 1 Γεμίστε το 1/3 μιας κανάτας με κρύο γάλα.
- 2 Τοποθετήστε το κλασικό εξάρτημα για αφρόγαλα μέσα το γάλα. Πατήστε το κουμπί STEAM.

- 3 Χτυπήστε το γάλα περιστρέφοντας ελαφρά την κανάτα με μικρές κινήσεις πάνωκάτω.
- 4 Πατήστε το κουμπί OK, για να σταματήσει να παράγεται αφρόγαλα.

# Ζεστό νερό

 $\overline{1}$ 

Προειδοποίηση: Κίνδυνος εγκαυμάτων! Πριν από την εκροή ενδέχεται να εκτοξευτούν μικρές σταγόνες νερού. Χρησιμοποιείτε μόνο την κατάλληλη προστατευτική λαβή.

- 1 Τοποθετήστε μια κανάτα κάτω από το κλασικό εξάρτημα για αφρόγαλα.
- 2 Πατήστε το κουμπί HOT WATER. Η μηχανή ξεκινά να διανέμει ζεστό νερό.
- 3 Για να σταματήσετε τη ροή ζεστού νερού, πατήστε το κουμπί OK.

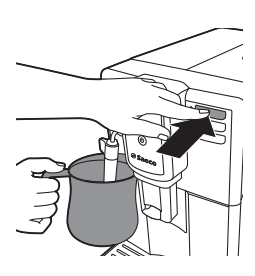

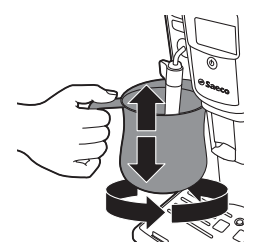

 $\overline{1}$ 

 $\mathbf{L}$ 

# Τύποι και μήκη ροφημάτων

## Τύποι ροφήματος

<span id="page-12-0"></span> $\overline{\phantom{0}}$ 

٦.

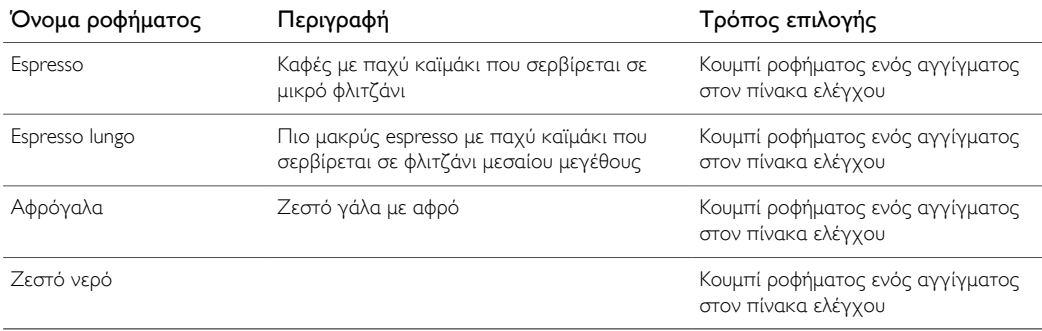

### Μήκη ροφημάτων

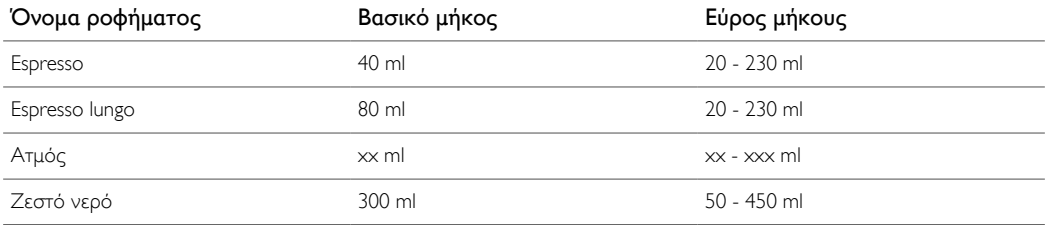

# Ρύθμιση του όγκου και της γεύσης

## Προσαρμογή του όγκου του καφέ

Μπορείτε να ρυθμίσετε τον όγκο του ροφήματος που παρασκευάζεται ανάλογα με τις προτιμήσεις σας και το μέγεθος των φλιτζανιών.

- 1 Για να ρυθμίσετε τον όγκο του espresso, πατήστε και κρατήστε πατημένο το κουμπί ESPRESSO έως ότου εμφανιστεί στην οθόνη το εικονίδιο MEMO.
	- Η μηχανή εισέρχεται στη φάση προγραμματισμού και αρχίζει να παρασκευάζει το επιλεγμένο ρόφημα.
- 2 Πατήστε το κουμπί ΟΚ όταν το φλιτζάνι σας γεμίσει με την ποσότητα espresso που θέλετε.
	- Το σημάδι στην οθόνη δείχνει ότι το κουμπί έχει προγραμματιστεί: κάθε φορά που το πατάτε, η μηχανή παρασκευάζει τον καθορισμένο όγκο espresso.

Σημείωση: Για να ρυθμίσετε τον όγκο του espresso lungo, ακολουθήστε την ίδια διαδικασία: πατήστε και κρατήστε πατημένο το κουμπί του ροφήματος μέχρι να εμφανιστεί το εικονίδιο MEMO στην οθόνη και πατήστε το κουμπί OK όταν το φλιτζάνι περιέχει την επιθυμητή ποσότητα.

<span id="page-13-0"></span> $\overline{\phantom{a}}$ 

1 00000 2 00000 **3** 00000

**4 5**

## Προσαρμογή του πόσο δυνατός είναι ο καφές

Για να αλλάξετε το πόσο βαρύς θα είναι ο καφές, πατήστε το κουμπί AROMA STRENGTH (Ένταση αρώματος). Κάθε φορά που πατάτε το κουμπί AROMA STRENGTH, αλλάζει κατά μία μονάδα το πόσο έντονη είναι η γεύση του καφέ. Η οθόνη δείχνει τη γεύση που έχει επιλεγεί, η οποία αποθηκεύεται μόνο εάν παρασκευάσετε καφέ.

 $\mathbf{I}$ 

- 1 Πολύ απαλός
- 2 Απαλός
- 3 Κανονικός
- 4 Δυνατός
- 5 Πολύ δυνατός

Σημείωση: Η μηχανή διανέμει αυτόματα το σωστό όγκο καφέ για κάθε γεύση του καφέ.

Σημείωση: Μπορείτε επίσης να χρησιμοποιήσετε το κουμπί AROMA STRENGTH (Ένταση αρώματος) για να παρασκευάσετε καφέ με προαλεσμένο καφέ.

Σημείωση: Αφού προσαρμόσετε τη γεύση του καφέ, η οθόνη εμφανίζει το κύριο μενού ξανά και αποθηκεύει την επιλεγμένη γεύση καφέ όταν παρασκευάζετε έναν καφέ.

### Προσαρμογή των ρυθμίσεων του μύλου

Μπορείτε να προσαρμόσετε τις ρυθμίσεις άλεσης χρησιμοποιώντας το κουμπί ρύθμισης άλεσης εντός του δοχείου κόκκων καφέ. Σε κάθε ρύθμιση που επιλέγεται, ο κεραμικός μύλος καφέ εγγυάται απολύτως ομοιόμορφη άλεση για κάθε φλιτζάνι καφέ που παρασκευάζετε. Διατηρεί το πλήρες άρωμα του καφέ και προσφέρει τέλεια γεύση σε κάθε φλιτζάνι.

Σημείωση: Μπορείτε να ρυθμίσετε τις ρυθμίσεις άλεσης μόνο όταν η μηχανή αλέθει κόκκους καφέ.

Προσοχή: Μη γυρίζετε το κουμπί ρύθμισης άλεσης περισσότερο από ένα επίπεδο τη φορά, ώστε να αποφύγετε τυχόν βλάβη στο μύλο.

- 1 Τοποθετήστε ένα φλιτζάνι κάτω από το στόμιο εκροής καφέ.
- 2 Ανοίξτε το καπάκι της χοάνης κόκκων καφέ.
- 3 Πατήστε το κουμπί ESPRESSO.
- 4 Όταν ο μύλος αρχίσει να αλέθει, πατήστε κάτω το κουμπί ρύθμισης άλεσης και στρέψτε το αριστερά ή δεξιά.
- Υπάρχουν 5 διαφορετικές ρυθμίσεις άλεσης από τις οποίες μπορείτε να επιλέξετε. Όσο πιο χαμηλή είναι η ρύθμιση, τόσο πιο δυνατός είναι ο καφές.

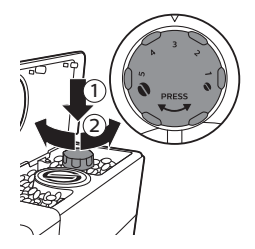

 $\mathbb{L}$ 

# Καθαρισμός και συντήρηση

Σημείωση: Συμβουλευτείτε τον παρακάτω πίνακα για το πότε και το πώς να καθαρίζετε όλα τα αποσπώμενα εξαρτήματα της μηχανής. Για πιο αναλυτικές πληροφορίες για το πώς να καθαρίζετε την ομάδα παρασκευής και πώς να αφαλατώνετε τη μηχανή, διαβάστε τα παρακάτω αντίστοιχα κεφάλαια ή μεταβείτε στον ειδικό ιστότοπο www.saeco.com/care.

## Πίνακας καθαρισμού

<span id="page-14-0"></span> $\Box$ 

 $\overline{\phantom{a}}_1$ 

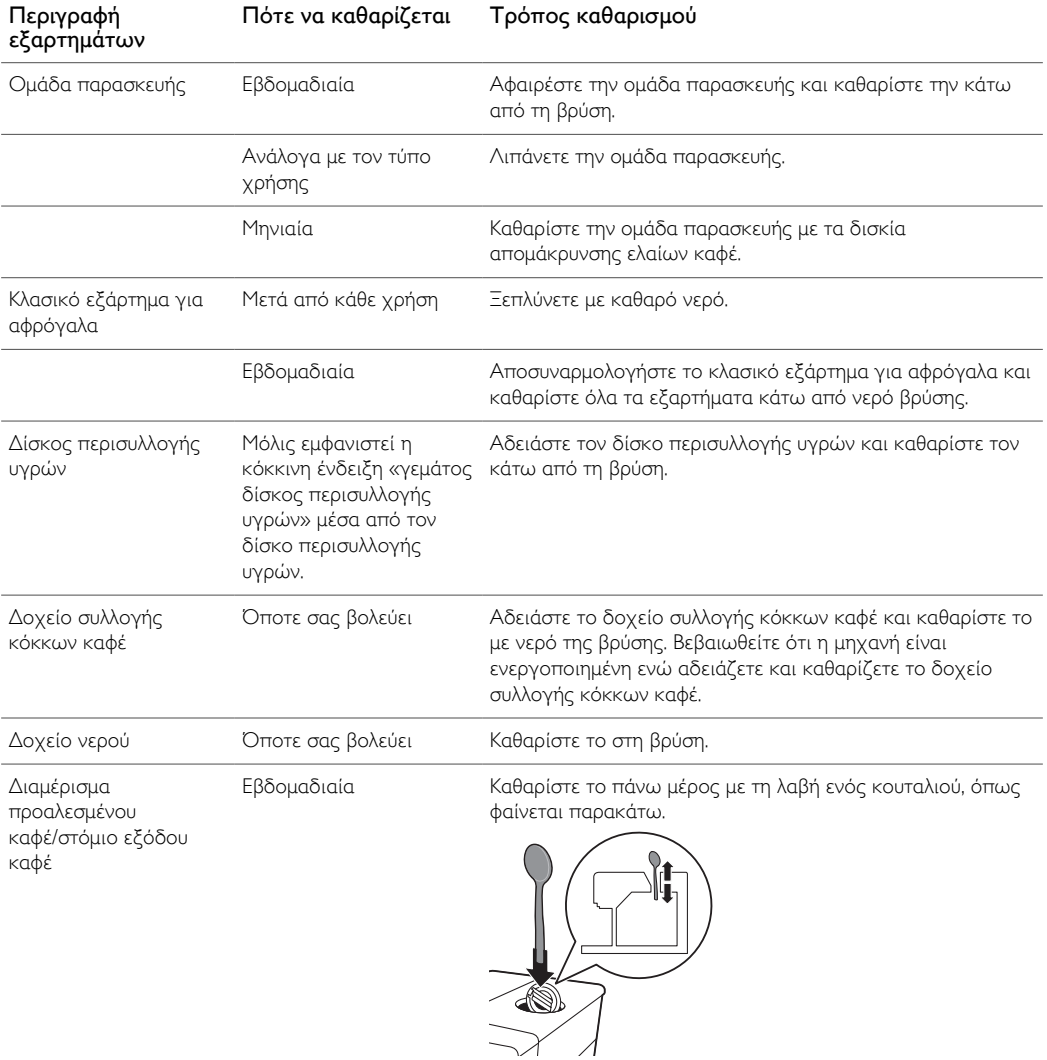

<span id="page-15-0"></span> $\overline{1}$ 

## Καθαρισμός της ομάδας παρασκευής

Σημείωση: Σαρώστε τον κωδικό QR ή επισκεφτείτε τον ιστότοπο www.saeco.com/care για αναλυτικές οδηγίες για το πώς να αποσυναρμολογείτε και να καθαρίζετε την ομάδα παρασκευής.

Προσοχή: Μην καθαρίζετε την ομάδα παρασκευής στο πλυντήριο πιάτων και μην χρησιμοποιείτε υγρό απορρυπαντικό ή άλλο καθαριστικό για να την καθαρίσετε. Αυτό μπορεί να προκαλέσει δυσλειτουργία της ομάδας παρασκευής και μπορεί να έχει αρνητική επίδραση στη γεύση του καφέ.

#### Καθαρισμός της ομάδας παρασκευής στη βρύση

- 1 Απενεργοποιήστε τη μηχανή και αποσυνδέστε την από την πρίζα.
- 2 Αφαιρέστε το δίσκο περισυλλογής υγρών με το δοχείο συλλογής κόκκων καφέ.
- 3 Ανοίξτε το πορτάκι συντήρησης.
- 4 Πατήστε το κουμπί PUSH (Πιέστε) (1) και τραβήξτε τη λαβή της ομάδας παρασκευής, για να την αφαιρέσετε από τη μηχανή (2).

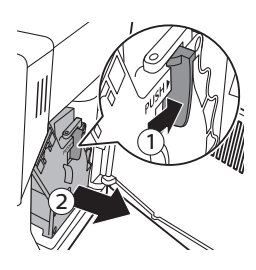

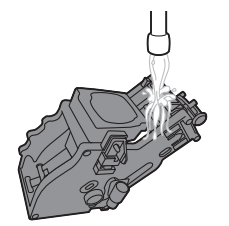

- 5 Ξεπλύνετε καλά την ομάδα παρασκευής με χλιαρό νερό. Καθαρίστε προσεκτικά το πάνω φίλτρο.
- 6 Αφήστε την ομάδα παρασκευής να στεγνώσει στον αέρα.

Σημείωση: Μη στεγνώνετε την ομάδα παρασκευής με πανί, για να αποτρέψετε τη συγκέντρωση ινών μέσα στην ομάδα παρασκευής.

#### Καθαρισμός της ομάδας παρασκευής με δισκία απομάκρυνσης ελαίων καφέ

Προσοχή: Χρησιμοποιείτε μόνο δισκία απομάκρυνσης ελαίων καφέ για τον καθαρισμό. Δεν έχουν λειτουργία αφαλάτωσης.

- 1 Τοποθετήστε ένα δοχείο κάτω από το στόμιο εκροής καφέ.
- 2 Πατήστε το κουμπί AROMA STRENGTH και επιλέξτε προαλεσμένο καφέ.

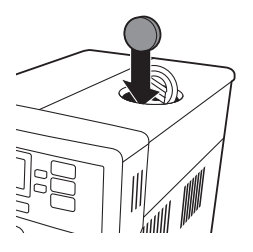

<span id="page-16-0"></span> $\mathbf{I}$ 

- 3 Τοποθετήστε ένα δισκίο απομάκρυνσης ελαίων καφέ στο διαμέρισμα προαλεσμένου καφέ.
- 4 Πατήστε το κουμπί ESPRESSO LUNGO. Η μηχανή διανέμει νερό από το στόμιο εκροής καφέ.
- 5 Όταν η ράβδος προόδου έχει φτάσει στη μέση, θέστε τον κύριο διακόπτη στο πίσω μέρος της μηχανής στο OFF.
- 6 Αφήστε το διάλυμα απομάκρυνσης ελαίων καφέ να δράσει για περίπου 15 λεπτά.
- 7 Θέστε τον κύριο διακόπτη στη θέση ON. Πατήστε το κουμπί αναμονής.
- 8 Περιμένετε έως ότου η μηχανή εκτελέσει έναν αυτόματο κύκλο καθαρισμού.
- 9 Εκτελέστε τη διαδικασία «Εβδομαδιαίος καθαρισμός της ομάδας παρασκευής» .
- 10 Αφαιρέστε το δίσκο περισυλλογής υγρών με το δοχείο συλλογής κόκκων καφέ. Αδειάστε το δίσκο περισυλλογής υγρών και το δοχείο συλλογής κόκκων καφέ και τοποθετήστε τα πίσω στη μηχανή.
- 11 Πατήστε το κουμπί AROMA STRENGTH και επιλέξτε προαλεσμένο καφέ.
- 12 Πατήστε το κουμπί ESPRESSO LUNGO. Η μηχανή διανέμει νερό από το στόμιο εκροής καφέ.
- 13 Επαναλάβετε τα βήματα 12 και 13 δύο φορές. Απορρίψτε το νερό που παρέχεται.

#### Επανεισαγωγή της ομάδας παρασκευής

1 Προτού τοποθετήσετε την ομάδα παρασκευής πίσω στη μηχανή, βεβαιωθείτε ότι οι δύο κίτρινες ενδείξεις αναφοράς στο πλάι ταιριάζουν. Αν δεν ταιριάζουν, εκτελέστε το ακόλουθο βήμα:

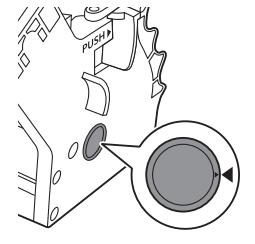

- Βεβαιωθείτε ότι ο μοχλός ακουμπάει στη βάση της ομάδας παρασκευής.
- 2 Βεβαιωθείτε ότι το κίτρινο άγκιστρο κλειδώματος της ομάδας παρασκευής βρίσκεται στη σωστή θέση.

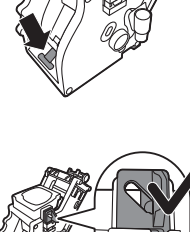

- Για να τοποθετήσετε σωστά το άγκιστρο, σπρώξτε το προς τα επάνω μέχρι την υψηλότερη θέση.

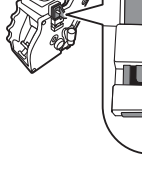

<span id="page-17-0"></span> $\overline{\phantom{a}}$ 

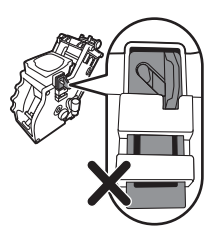

- Αν το άγκιστρο είναι στην κατώτερη θέση, τότε δεν έχει τοποθετηθεί σωστά.
- 3 Τοποθετήστε την ομάδα παρασκευής πίσω στη μηχανή σύροντάς την στους οδηγούς που βρίσκονται στις πλευρές μέχρι να κουμπώσει στη θέση της.

#### Προσοχή: Μην πιέζετε το κουμπί PUSH (Πιέστε).

4 Κλείστε το πορτάκι συντήρησης.

#### Λίπανση

Για τη βέλτιστη απόδοση της μηχανής, πρέπει να λιπαίνετε την ομάδα παρασκευής. Ανατρέξτε στον παρακάτω πίνακα για τη συχνότητα λίπανσης. Για υποστήριξη, επισκεφτείτε τον ιστότοπο: www.saeco.com/care.

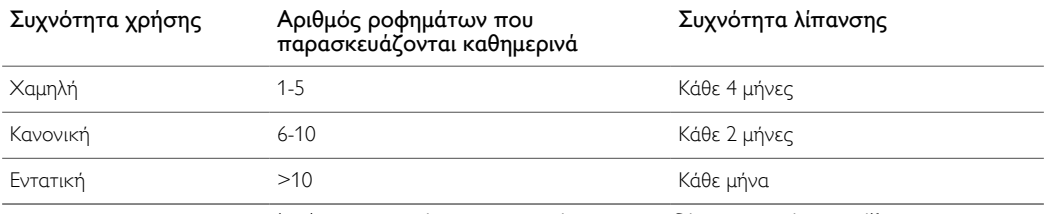

1 Απενεργοποιήστε τη συσκευή και αποσυνδέστε την από την πρίζα.

2 Αφαιρέστε την ομάδα παρασκευής και ξεπλύνετέ την με χλιαρό νερό βρύσης.

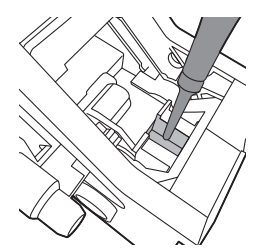

3 Απλώστε μια λεπτή στρώση γράσου γύρω από τον άξονα που βρίσκεται στο κάτω μέρος της ομάδας παρασκευής.

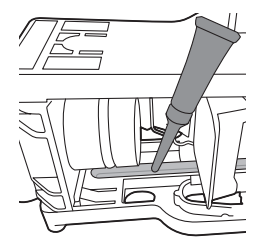

- 4 Απλώστε μια λεπτή στρώση γράσου στους οδηγούς και στις δυο πλευρές (βλέπε σχήμα).
- 5 Επανεισάγετε την ομάδα παρασκευής.

Μπορείτε να χρησιμοποιήσετε το σωληνάριο γράσου πολλές φορές.

 $\mathbf{L}$ 

## Καθαρισμός του κλασικού εξαρτήματος για αφρόγαλα

#### Καθημερινός καθαρισμός του κλασικού εξαρτήματος για αφρόγαλα

Αφαιρέστε το εξωτερικό μέρος του κλασικού εξαρτήματος για αφρόγαλα και ξεπλύνετέ το με καθαρό νερό.

#### Εβδομαδιαίος καθαρισμός του κλασικού εξαρτήματος για αφρόγαλα και του εξαρτήματος ατμού

1 Αφαιρέστε το εξωτερικό μέρος του κλασικού εξαρτήματος για αφρόγαλα και ξεπλύνετέ το με καθαρό νερό.

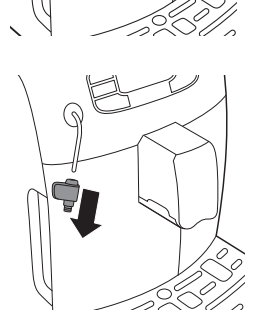

<span id="page-18-0"></span> $\overline{\phantom{a}}$ 

 $\overline{1}$ 

- 2 Αφαιρέστε το πάνω μέρος του κλασικού εξαρτήματος για αφρόγαλα από το εξάρτημα ατμού και ξεπλύνετέ το με καθαρό νερό.
- 3 Καθαρίστε το εξάρτημα ατμού με ένα υγρό πανί.
- 4 Επανασυναρμολογήστε όλα τα μέρη του κλασικού εξαρτήματος για αφρόγαλα.

#### Διαδικασία αφαλάτωσης

Όταν στην οθόνη εμφανιστεί το μήνυμα START CALC CLEAN (Έναρξη αφαλάτωσης), πρέπει να αφαλατώσετε τη μηχανή. Εάν δεν αφαλατώσετε τη μηχανή όταν εμφανιστεί αυτό το μήνυμα στην οθόνη, η μηχανή μπορεί τελικά να σταματήσει να λειτουργεί σωστά. Σε αυτήν την περίπτωση, οι επισκευές δεν καλύπτονται από την εγγύηση.

Να χρησιμοποιείτε αποκλειστικά διάλυμα αφαλάτωσης Saeco για να αφαλατώνετε τη μηχανή. Το διάλυμα αφαλάτωσης Saeco είναι σχεδιασμένο έτσι ώστε να διασφαλίζει βέλτιστη απόδοση της μηχανής. Η χρήση άλλων προϊόντων μπορεί να προκαλέσει ζημιά στη μηχανή και να παραμείνουν υπολείμματα στο νερό. Μπορείτε να αγοράσετε διάλυμα αφαλάτωσης Saeco από το ηλεκτρονικό κατάστημα στη διεύθυνση www.saeco.com/care.

Η διαδικασία αφαλάτωσης διαρκεί 30 λεπτά και αποτελείται από έναν κύκλο αφαλάτωσης και έναν κύκλο καθαρισμού. Μπορείτε να διακόψετε προσωρινά την αφαλάτωση ή τον κύκλο έκπλυσης, πατώντας το κουμπί escape (έξοδος). Για να συνεχίσετε τον κύκλο αφαλάτωσης ή ξεπλύματος, πατήστε το κουμπί OK.

Σημείωση: Μην αφαιρείτε την ομάδα παρασκευής κατά τη διαδικασία αφαλάτωσης.

Προειδοποίηση: Μην πίνετε το διάλυμα αφαλάτωσης ή το νερό που ρέει κατά τη διαδικασία αφαλάτωσης.

 $\overline{1}$ 

 $\overline{\phantom{0}}$ 

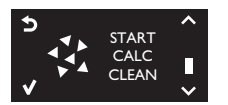

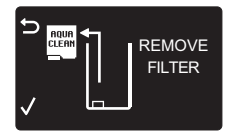

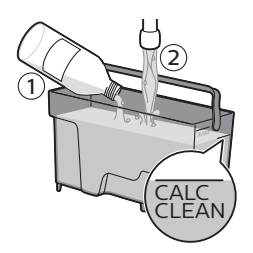

1 Αφαιρέστε το δίσκο περισυλλογής υγρών και το δοχείο συλλογής κόκκων καφέ, αδειάστε και καθαρίστε τα και επανατοποθετήστε τα στη θέση τους.

 $\mathbf{I}$ 

- 2 Αφαιρέστε το εξωτερικό τμήμα του κλασικού εξαρτήματος για αφρόγαλα.
- 3 Τοποθετήστε ένα μεγάλο δοχείο (1,5 λίτρα) κάτω από το στόμιο εκροής καφέ και το κλασικό εξάρτημα για αφρόγαλα.
- 4 Όταν στην οθόνη εμφανιστεί το μήνυμα START CALC CLEAN (Έναρξη αφαλάτωσης), πατήστε το κουμπί OK για να ξεκινήσει η διαδικασία αφαλάτωσης. Αφαιρέστε το στόμιο εκροής ζεστού νερού, εάν υπάρχει.
	- Η οθόνη σάς υπενθυμίζει ότι πρέπει να αφαιρέσετε το φίλτρο AquaClean.

Σημείωση: Μπορείτε να πατήσετε το escape (έξοδος) για να παραλείψετε την αφαλάτωση. Εάν θέλετε να αρχίσετε τη διαδικασία αφαλάτωσης κάποια άλλη στιγμή, πατήστε το κουμπί MENU (Μενού), επιλέξτε MENU (Μενού) και κάντε κύλιση για να επιλέξετε DESCALING (Αφαλάτωση). Πατήστε το κουμπί OK για επιβεβαίωση.

- 5 Αδειάστε το διάλυμα αφαλάτωσης στο δοχείο νερού. Γεμίστε το δοχείο νερού με καθαρό νερό μέχρι την ένδειξη στάθμης CALC CLEAN. Τοποθετήστε το δοχείο νερού πίσω στη μηχανή. Πατήστε το κουμπί OK για επιβεβαίωση.
	- Αρχίζει η πρώτη φάση της διαδικασίας αφαλάτωσης. Στη μηχανή αρχίζει να ρέει το διάλυμα αφαλάτωσης κατά διαστήματα.
	- Η οθόνη δείχνει το εικονίδιο αφαλάτωσης, την ένδειξη φάσης και τη διάρκεια. Αυτή η πρώτη φάση διαρκεί 20 λεπτά.
- 6 Αφήστε τη μηχανή να διανέμει το διάλυμα αφαλάτωσης έως ότου αδειάσει το δοχείου νερού.
- 7 Αφαιρέστε το δοχείο νερού και καθαρίστε το.

 $\mathbf{L}$ 

- 8 Γεμίστε το δοχείο νερού με φρέσκο νερό μέχρι την ένδειξη στάθμης CALC CLEAN. Τοποθετήστε το δοχείο νερού πίσω στη μηχανή και πατήστε το ΟΚ.
- 9 Αφαιρέστε κι αδειάστε το δοχείο και τοποθετήστε το πίσω κάτω από το στόμιο εκροής καφέ. Πατήστε το κουμπί OK για επιβεβαίωση.
- 10 Η δεύτερη φάση της διαδικασίας αφαλάτωσης ξεκινά, η οποία είναι ο κύκλος καθαρισμού. Αυτή η φάση διαρκεί 3 λεπτά. Η οθόνη δείχνει το εικονίδιο καθαρισμού και τη διάρκεια της φάσης.

Σημείωση: Εάν το δοχείο νερού δεν είναι γεμάτο έως τη στάθμη CALC CLEAN, η μηχανή μπορεί να απαιτήσει έναν ακόμα κύκλο καθαρισμού.

- 11 Περιμένετε έως ότου η μηχανή σταματήσει να ρέει νερό. Η διαδικασία αφαλάτωσης τελειώνει όταν στην οθόνη εμφανίζεται το σχετικό σημάδι.
- 12 Πατήστε το κουμπί OK, για να τερματίσετε τη διαδικασίας αφαλάτωσης. Η μηχανή αρχίζει να ζεσταίνεται και εκτελεί έναν αυτόματο κύκλο καθαρισμού.
- 13 Αφαιρέστε και αδειάστε το δοχείο.
- 14 Καθαρίστε το κλασικό εξάρτημα για αφρόγαλα μετά την αφαλάτωση.
- 15 Καθαρίστε την ομάδα παρασκευής.
- 16 Εγκαταστήστε ένα νέο φίλτρο AquaClean στο δοχείο νερού.

Συμβουλή: Η χρήση του φίλτρου AquaClean μειώνει την ανάγκη για αφαλάτωση!

#### Τι να κάνετε εάν η διαδικασία αφαλάτωσης διακοπεί

Εφόσον αρχίσει η διαδικασία αφαλάτωσης, πρέπει να αφήσετε τη μηχανή να πραγματοποιήσει ολόκληρη τη διαδικασία έως το τέλος χωρίς να απενεργοποιήσετε τη μηχανή. Εάν η μηχανή κολλήσει στη διάρκεια της αφαλάτωσης, μπορείτε να εξέλθετε της διαδικασίας αφαλάτωσης πατώντας το κουμπί αναμονής. Εάν συμβεί αυτό, ή σε περίπτωση διακοπής ρεύματος ή αποσύνδεσης του καλωδίου από ατύχημα, κάντε τα εξής:

- 1 Αδειάστε και ξεπλύνετε το δοχείο νερού σχολαστικά.
- 2 Γεμίστε το δοχείο νερού έως την ένδειξη στάθμης CALC CLEAN (Αφαλάτωση) και ενεργοποιήστε ξανά τη μηχανή. Η μηχανή θα ζεσταθεί και θα εκτελέσει έναν αυτόματο κύκλο καθαρισμού.
- 3 Προτού παρασκευάσετε κάποιο ρόφημα, εκτελέστε έναν μη αυτόματο κύκλο καθαρισμού.

Σημείωση: Εάν δεν ολοκληρώθηκε η διαδικασία αφαλάτωσης, η μηχανή θα απαιτήσει μια άλλη διαδικασία αφαλάτωσης το συντομότερο δυνατό.

# Προειδοποιητικά εικονίδια και κωδικοί σφάλματος

#### Σημασία των προειδοποιητικών εικονιδίων

Τα προειδοποιητικά εικονίδια εμφανίζονται με κόκκινο. Παρακάτω υπάρχει μια λίστα των προειδοποιητικών εικονιδίων που μπορεί να εμφανιστούν στην οθόνη και τη σημασία τους.

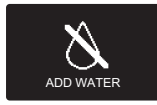

Γεμίστε το δοχείο νερού με φρέσκο νερό μέχρι την ένδειξη στάθμης MAX.

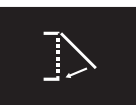

Κλείστε το πορτάκι συντήρησης.

<span id="page-20-0"></span> $\overline{1}$ 

<span id="page-21-0"></span> $\overline{\phantom{a}}$ 

٦.

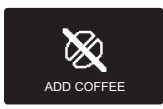

Η χοάνη κόκκων καφέ είναι άδεια. Τοποθετήστε νέους κόκκους καφέ στη χοάνη κόκκων.

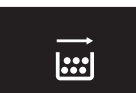

Αφαιρέστε το δοχείο απόρριψης και αδειάστε το.

 $\mathbf{I}$ 

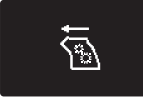

Η ομάδα παρασκευής δεν βρίσκεται μέσα στη μηχανή ή δεν έχει τοποθετηθεί σωστά. Τοποθετήστε την ομάδα παρασκευής.

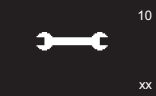

Εάν στην οθόνη εμφανίζεται ένας κωδικός σφάλματος, ελέγξτε την ενότητα «Σημασία των κωδικών σφαλμάτων» για να δείτε τι σημαίνει ο κωδικός στην οθόνη και τι μπορείτε να κάνετε. Η μηχανή δεν μπορεί να χρησιμοποιηθεί όταν αυτό το εικονίδιο βρίσκεται στην οθόνη.

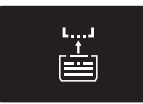

Τοποθετήστε το δίσκο περισυλλογής υγρών.

### Σημασία των κωδικών σφαλμάτων

Παρακάτω υπάρχει μια λίστα των κωδικών σφάλματος που μπορεί να εμφανιστούν στην οθόνη, τη σημασία τους και το πώς να λύσετε το πρόβλημα. Εάν αυτές οι λύσεις δεν βοηθήσουν στην αφαίρεση του κωδικού σφάλματος από την οθόνη και να επανέλθει η μηχανή στη φυσιολογική κατάσταση λειτουργίας, επικοινωνήστε με τη γραμμή εξυπηρέτησης πελατών Saeco. Στοιχεία επικοινωνίας περιλαμβάνονται στο φυλλάδιο της εγγύησης ή στη διεύθυνση www.saeco.com/care.

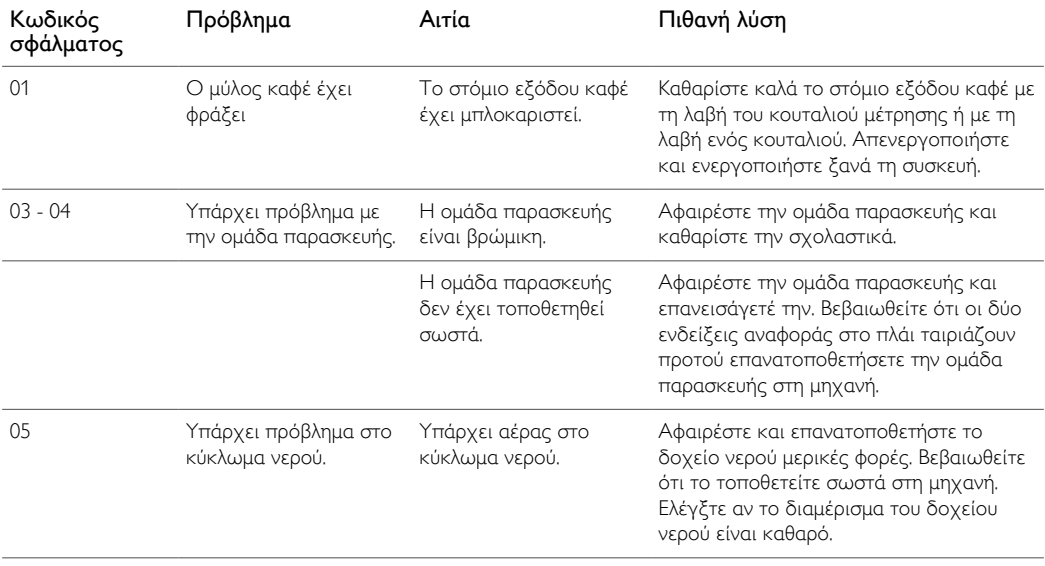

 $\mathbb{L}$ 

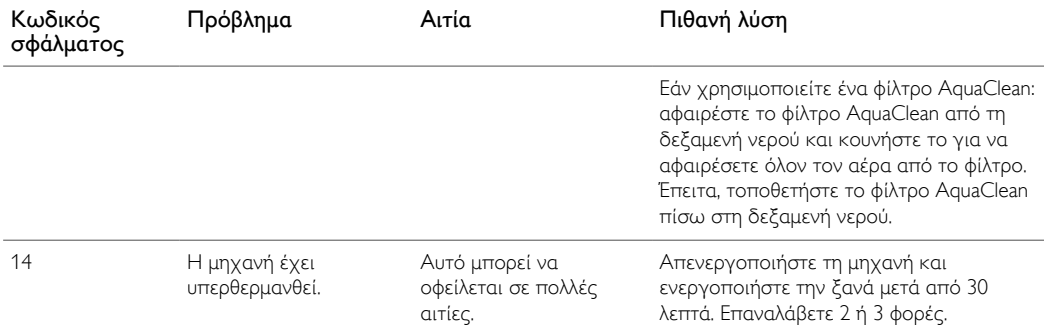

# Αντιμετώπιση προβλημάτων

<span id="page-22-0"></span> $\Box$ 

 $\overline{\phantom{a}}_1$ 

Σε αυτό το κεφάλαιο συνοψίζονται τα πιο συνηθισμένα προβλήματα που ενδέχεται να αντιμετωπίσετε με τη μηχανή. Αν δεν μπορέσετε να λύσετε το πρόβλημα με τις παρακάτω πληροφορίες, ανατρέξτε στη λίστα συχνών ερωτήσεων στη διεύθυνση www.saeco.com/care ή επικοινωνήστε με το Κέντρο Εξυπηρέτησης Καταναλωτών στη χώρα σας.

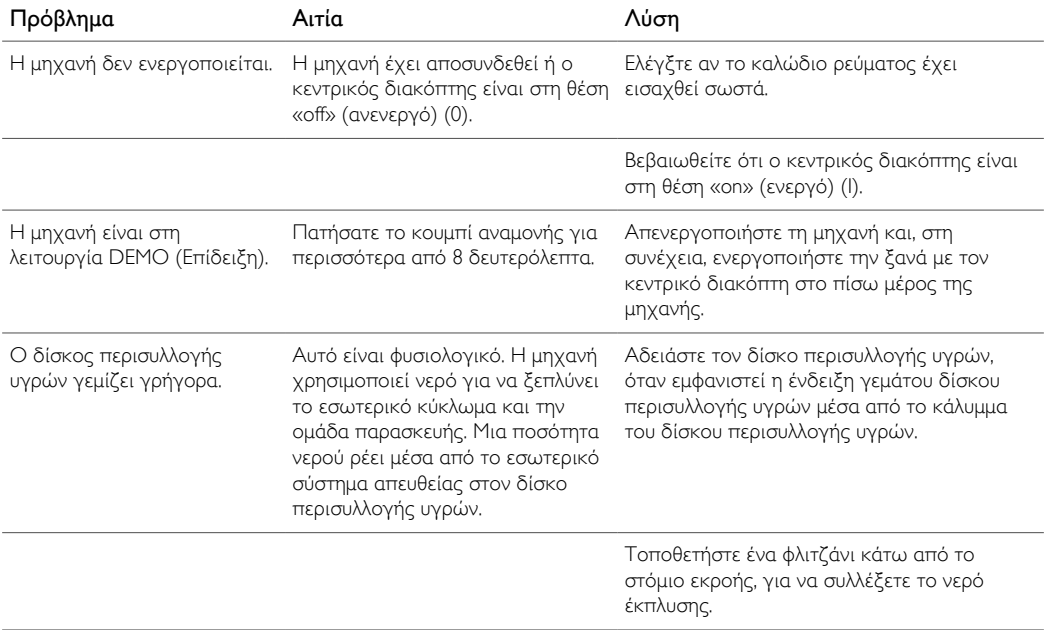

 $\mathbf{I}$ 

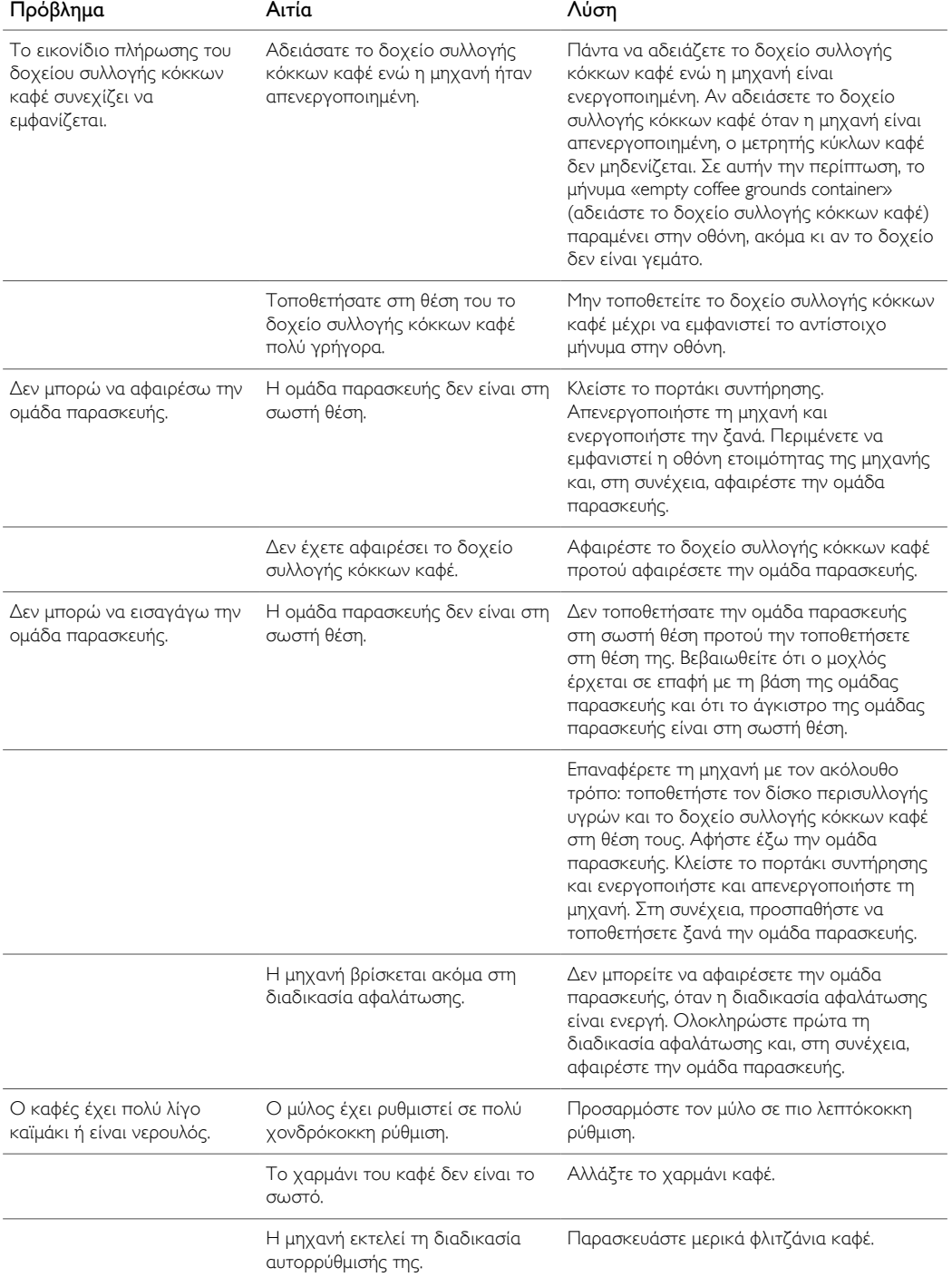

 $\mathbb{L}$ 

 $\mathbb{T}_+$ 

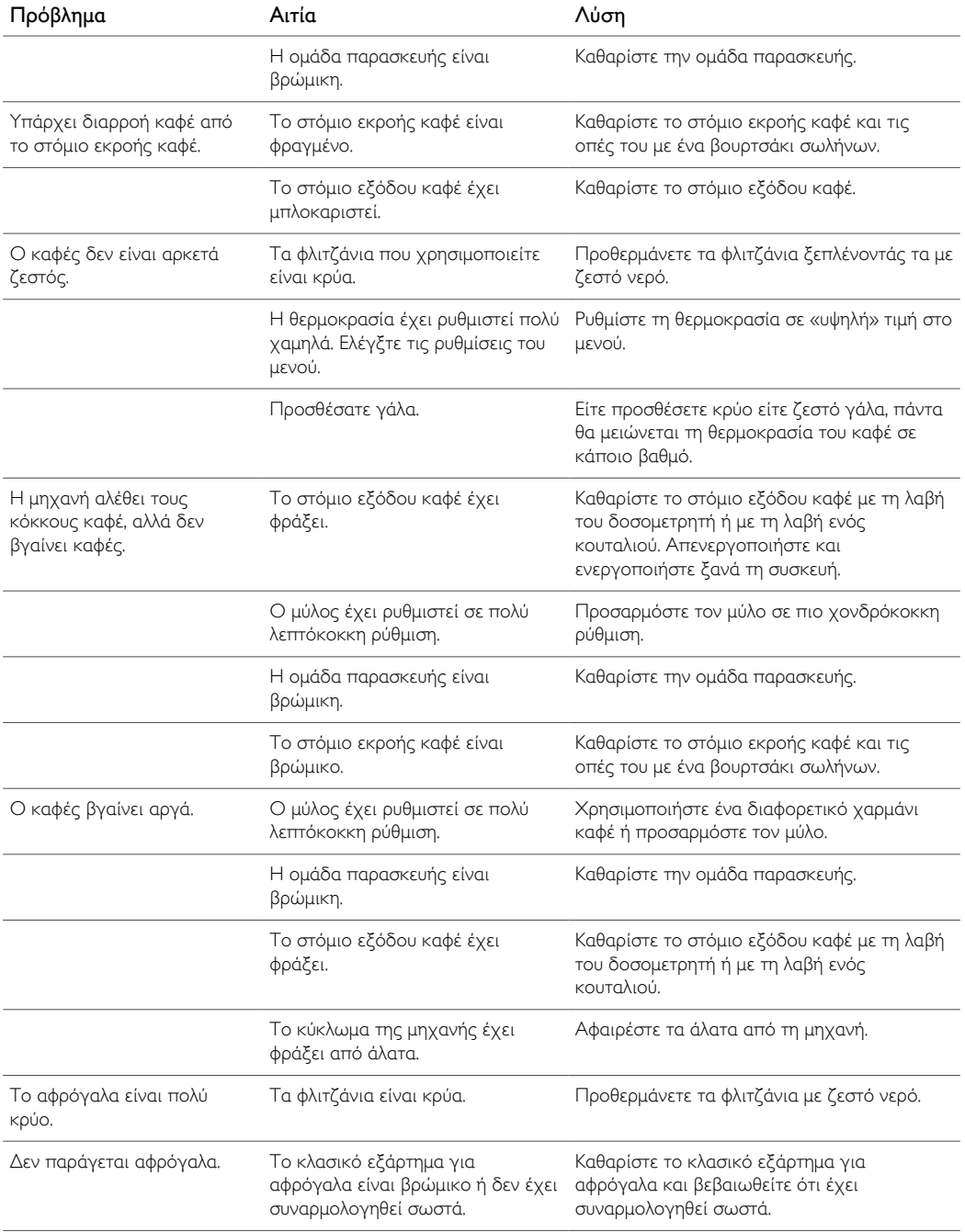

 $\mathbf{L}^{\mathrm{T}}$ 

 $\vdash_1$ 

 $\mathbf{I}$ 

 $\equiv_1$ 

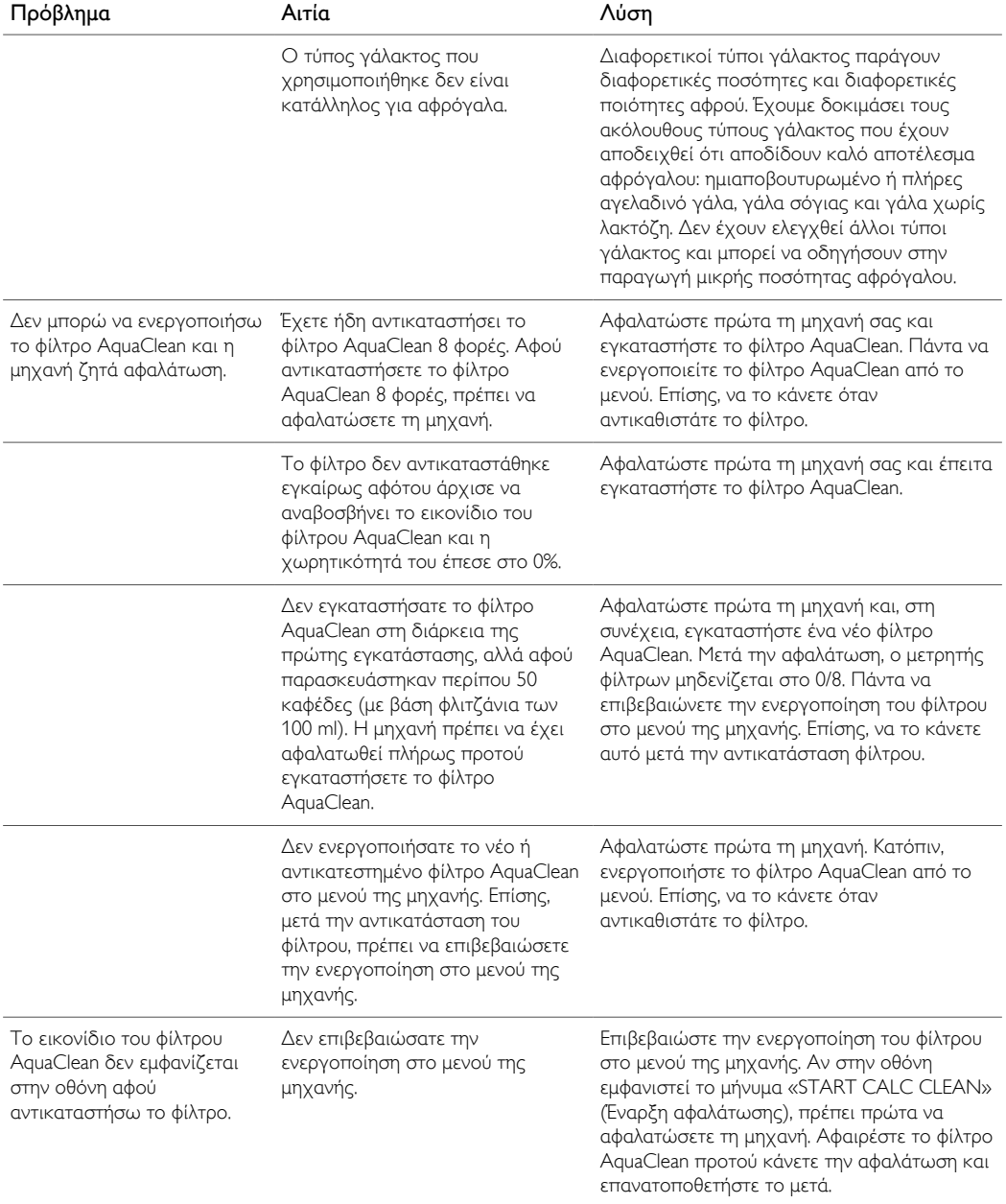

 $^{-}$ 

 $\mathbb{L}$ 

 $\mathbb{T}_+$ 

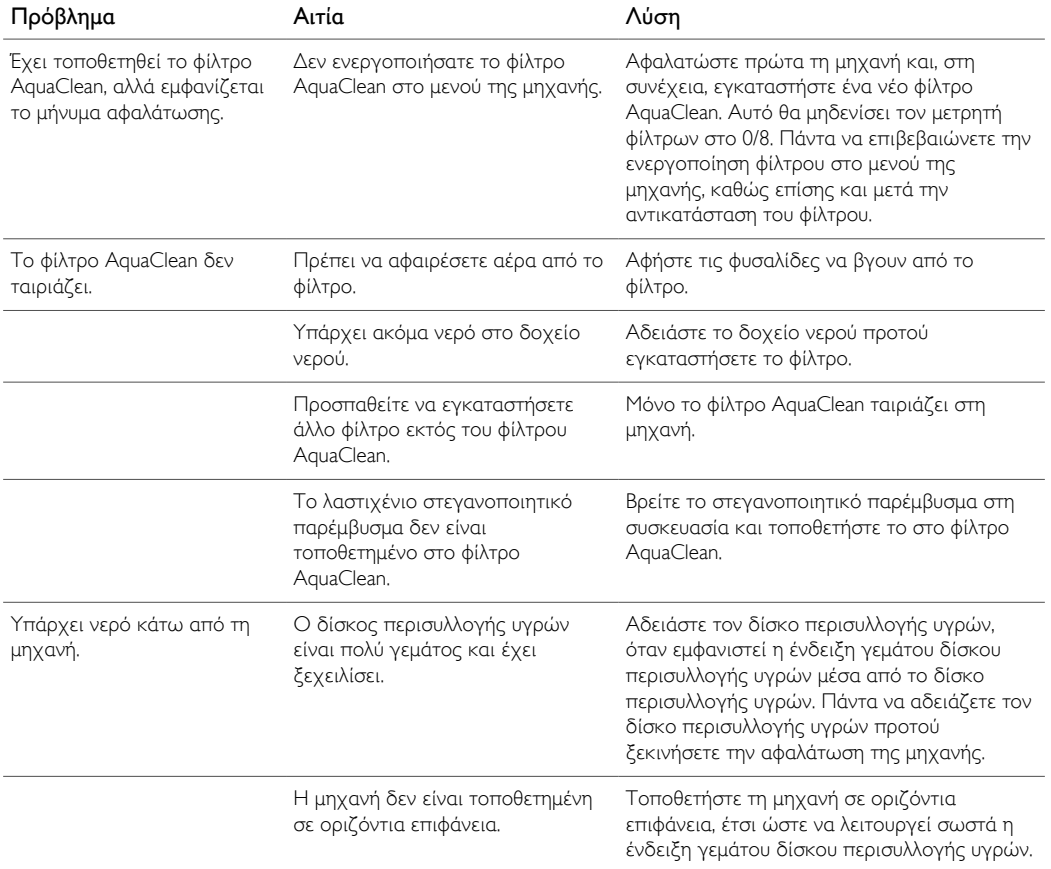

 $\mathbb{L}^1$ 

 $\vdash_1$ 

 $\mathfrak{l}_+$ 

 $\mathbf{r}^{\pm}$ 

 $\mathbf{1}$ 

 $\vdash_1$ 

empty page before backcover

 $\mathbf{I}$ 

 $=$ <sub>1</sub>

 $\mathbb{T}_+$ 

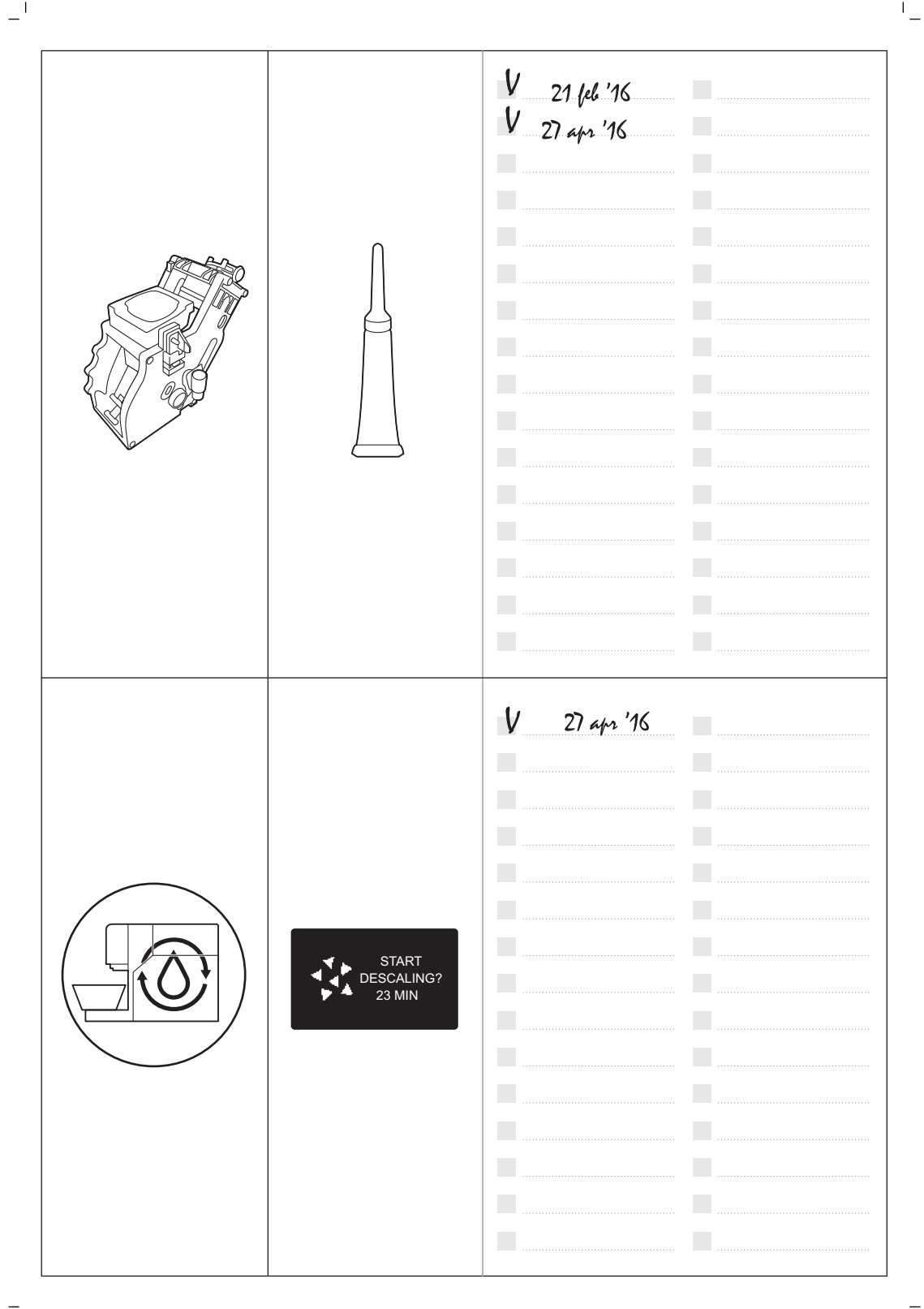

#### Appliance overview 2

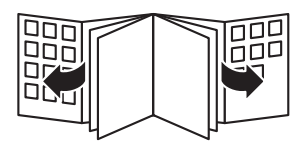

 $\Box$ 

 $\vdash_1$ 

 $\mathbb{L}$